# **SISTEM PENDUKUNG KEPUTUSAN MENENTUKAN LOKASI TERBAIK UNTUK MEMBUKA** *OUTLET* **BARU PADA KEJU KESU DENGAN MENGGUNAKAN METODE** *MULTI OBJECTIVE OPTIMIZATION ON THE BASIS OF RATIO ANALYSIS* **(MOORA)**

**Harial Fitra Marin\* , Purwadi, S.Kom., M.Kom \*\*, Rina Mahyuni, S.Pd., M.S \*\*** \* Program Studi Sistem Informasi, STMIK Triguna Dharma \*\* Program Studi Sistem Informasi, STMIK Triguna Dharma

# **Article Info**

#### *Article history:*

Menentukan Lokasi Terbaik untuk Membuka *Outlet* Baru Pada Keju Kesu 2020

# *Keyword:*

Sistem Pendukung Keputusan, Metode *Multi Objective Optimization On The Basis Of Ratio Analysis (MOORA)*, Lokasi, Keju Kesu

### **ABSTRACT**

First Author Nama : Harial Fitra Marin Program Studi : Sistem Informasi STMIK Triguna Dharma Email : harialfitra@gmail.com

# **ABSTRACT**

*Keju Kesu adalah brand dari perusahaan PT. NUSA RASA JAYA yang bergerak di bidang kuliner yang mengikuti tren dari masa ke masa, yang bertujuan untuk menjadikan kuliner sebagai gaya hidup. Keju Kesu merupakan nama brand dari outlet makanan siap saji yang memiliki beberapa produk diantaranya donat kesu, roti kesu, pisang crispy, dan pisang nugget. Oleh karena itu pihak manajemen ingin menentukan lokasi outlet baru yang terbaik agar Keju Kesu dapat bersaing dengan outlet makanan siap saji yang lainnya.*

*Untuk menentukan lokasi outlet baru dengan memperhatikan faktorfaktor daya saing merupakan strategi yang harus dilakukan dengan serius. Kriteria-kriteria penting yang menjadi pertimbangan dalam menentukan lokasi sangat dibutuhkan. Faktor peminatan, persaingan mempengaruhi seberapa besar informasi dan lokasi-lokasi alternative dan pemanfaatan teknologi komputer juga mampu membantu pihak perusahaan untuk menentukan lokasi outlet baru di kota Medan sehingga didapat lokasi yang terbaik.*

*Dalam hal ini pengambilan keputusan sangat penting bagi pihak manajemen perusahaan untuk menentukan pembukaan outlet baru Keju Kesu di kota Medan. Selama ini yang terjadi untuk menentukan lokasi outlet baru Keju Kesu hanya dilakukan dengan penilaian-penilaian tertentu dan membutuhkan waktu yang lama dalam mengambil keputusan. Sehingga dibutuhkan satu Metode Multi Objective Optimization on the basis of Ratio Analysis (MOORA).*

*Manfaat yang diperoleh dari sistem ini, Dapat menganalisa proses menentukan lokasi terbaik untuk membuka outlet baru pada Keju Kesu menggunakan metode Multi Objective Optimization on the basis of Ratio Analysis (MOORA).*

*Copyright © 2020 STMIK Triguna Dharma. All rights reserved*

#### **1. PENDAHULUAN**

Sistem Pendukung keputusan merupakan sistem pemodelan dan pemanipulasian data yang digunakan untuk membantu mengambil keputusan pada suatu kondisi yang semi terstruktur dan yang tidak terstruktur.[1] Menurut Alter "Sistem Pendukung Keputusan (DDS) menggambarkan suatu sistem informasi *interaktif* yang menyajikan informasi, pemodelan, pemanipulasian data."[2]

Sistem pendukung Keputusan umumnya dirancang untuk memberi solusi suatu masalah untuk mengevaluasi suatu peluang. Sistem pendukung keputusan bukan dimaksudkan untuk mengotomatiskan pengambilan keputusan, tetapi memberikan suatu perangkat interaktif yang mengharuskan pengambil keputusan untuk membuat berbagai analisis menggunakan model-model yang tersedia. [3]

Keju Kesu adalah brand dari perusahaan PT. NUSA RASA JAYA yang bergerak di bidang kuliner, yang bertujuan untuk menjadikan kuliner sebagai gaya hidup.[4] Keju Kesu merupakan nama brand dari *outlet* makanan siap saji yang memiliki beberapa produk diantaranya donat kesu, roti kesu, pisang crispy, dan pisang nugget. [4]

Menurut Tjiptono Lokasi merupakan tempat perusahaan beroperasi atau ruang perusahaan melakukan kegiatan untuk memproduksi barang dan jasa yang mementingkan segi ekonominya.[3] dapat disimpulkan bahwa yang dimaksud dengan lokasi adalah letak yang strategis dari jangkauan konsumen meliputi transportasi, lokasi penjualan atau jarak antara lokasi usaha dan perusahaan-perusahaan. [3]

*Retail* atau *Outlet* adalah suatu penjualan dari sejumlah kecil komoditas kepada konsumen.[5] Meningkatnya tingkatan konsumsi dan hasrat berbelanja pada masyarakat membuat industri ini semakin dilirik oleh para pelaku bisnis.

*Dekstop Programming* merupakan sebuah pemrograman komputer yang dibuat untuk mempermudah pengguna dalam mencari suatu informasi. Sistem Pendukung Keputusan ini dirancang kedalam sebuah aplikasi komputer dengan menggunakan metode *Multi Objective Optimization on the basis of Ratio Analysis (MOORA)*. *MOORA* adalah metode yang diperkenalkan oleh Brauers dan Zavadkas. Metode yang relatif baru ini pertama kali digunakan oleh Brauers dalam suatu pengambilan dengan multi kriteria. [6] Metode *MOORA* memiliki tingkat fleksibilitas dan kemudahan untuk dipahami dalam memisahkan bagian subjektif dari suatu proses evaluasi ke dalam kriteria bobot keputusan dengan beberapa banyaknya atribut pengambilan keputusan.[6] Berdasarkan uraian diatas, maka disusunlah penelitian ini dengan judul "**Sistem Pendukung Keputusan Menentukan Lokasi Terbaik Untuk Membuka** *Outlet* **Baru Pada Keju Kesu dengan Menggunakan Metode** *Multi Objective Optimization On The Basis Of Ratio Analysis (MOORA)***".**

# **2. METODE PENELITIAN**

# **2.1 Sistem Pendukung Keputusan**

Sistem Pendukung keputusan merupakan sistem pemodelan dan pemanipulasian data yang digunakan untuk membantu mengambil keputusan pada suatu kondisi yang semi terstruktur dan yang tidak terstruktur.[1]

Menurut Alter "Sistem Pendukung Keputusan (DDS) menggambarkan suatu sistem informasi *interaktif* yang menyajikan informasi, pemodelan, pemanipulasian data." [2]

#### **2.2 Keju Kesu**

Keju Kesu adalah brand dari perusahaan PT. NUSA RASA JAYA yang bergerak di bidang kuliner, yang bertujuan untuk menjadikan kuliner sebagai gaya hidup.[4] Keju Kesu merupakan nama brand dari *outlet* makanan siap saji yang memiliki beberapa produk diantaranya donat kesu, roti kesu, pisang crispy, dan pisang nugget. [4]

#### **2.3 Proses Algoritma**

Berikut langkah-langkah Metode *MOORA* sebagai berikut: 1. Buat sebuah matriks keputusan :

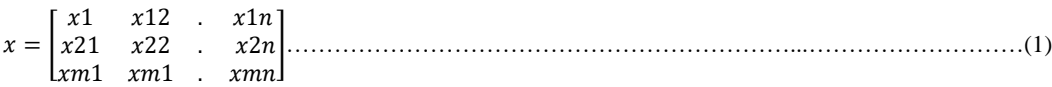

2. Membuat Normalisasi terhadap matrik x :

 <sup>∗</sup> = /√∑ <sup>2</sup> ( = 1,2, … , ) =1 …………………………………………………………...……………..(2)

3. Mengoptimalkan Attribut:

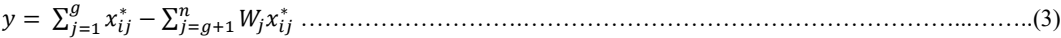

#### **2.4** *Unified Modeling Language* **(UML)**

UML (*Unified Modeling Language*) yaitu sebuah bahasa yang bersumber pada grafik/gambar untuk memvisualisasi, menspesifikasikan, mendirikan, dan pendokumentasian dari suatu sistem pengembangan software berbasis OO (*Object-Oriented*). UML sendiri juga memberikan standar penulisan sebuah sistem blue print, yang meliputi konsep bisnis proses, penulisan kelas-kelas dalam bahasa program yang spesifik, skema database, dan komponen-komponen yang diperlukan dalam sistem software. [7]

# **2.5 Metode** *Multi Objective Optimization On The Basis Of Ratio Analysis (MOORA)*

Dalam menyelesaikan permasalahan yang terjadi di dalam menentukan lokasi terbaik untuk membuka *outlet* baru pada Keju Kesu, berdasarkan kriteria-kriteria yang sudah ditentukan maka di butuhkan sistem yang mampu mengoperasikan proses sebuah sistem yang nantinya akan diaplikasikan kedalam *Multi Objective Optimization On The Basis Of Ratio Analysis (MOORA).*

Berikut algoritma sistem pada penyelesaian sistem pendukung keputusan menentukan lokasi terbaik untuk membuka *outlet* baru pada Keju Kesu:

1. Pembuatan Sebuah Matriks Keputusan

2. Pembuatan Normalisasi Terhadap Matriks x

3. Pengoptimalan Attribut

Berikut ini adalah contoh data:

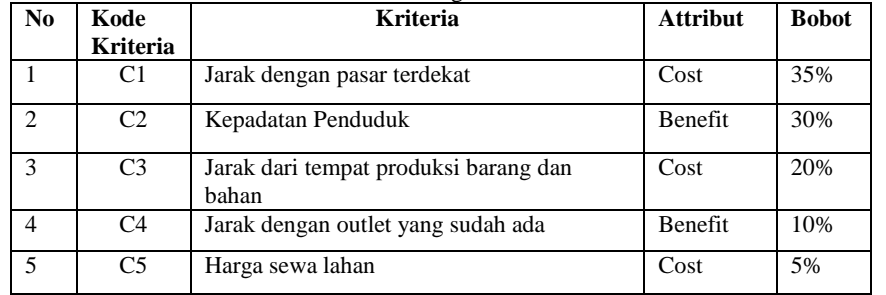

#### Tabel Keterangan Kriteria

Berikut adalah Konversi setiap kriteria:

Tabel Nilai Jarak dengan pasar terdekat(C1)

| No | Keterangan          | <b>Nilai</b> |
|----|---------------------|--------------|
|    | $0m-1Km$            | 100          |
|    | $> 1$ Km $- 1.5$ Km | 75           |
| 3  | $>1.5$ Km $-$ 2Km   | 50           |

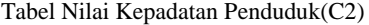

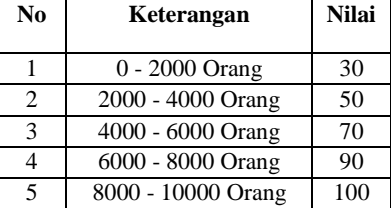

# Tabel Nilai Jarak dari tempat produksi barang dan bahan(C3)

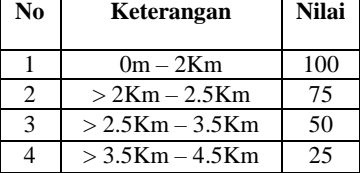

# Tabel Nilai Jarak dengan outlet yang sudah ada(C4)

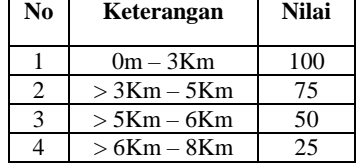

Tabel Nilai Harga Sewa Lahan(C5)

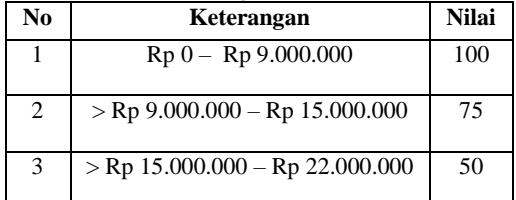

|                   | Tabel Nama Jalan            |
|-------------------|-----------------------------|
| Kode              | Nama Jalan                  |
| <b>Alternatif</b> |                             |
| $\mathsf{A}1$     | Jalan Karya Jaya            |
| A <sub>2</sub>    | Jalan Besar Tembung         |
| A <sup>3</sup>    | Jalan Gatot Subroto         |
| A <sub>4</sub>    | Jalan Pasar 3, Glugur darat |
| A5                | Jalan Amaliun               |

Tabel Nama Jalan

#### Tabel Hasil Data Alternatif

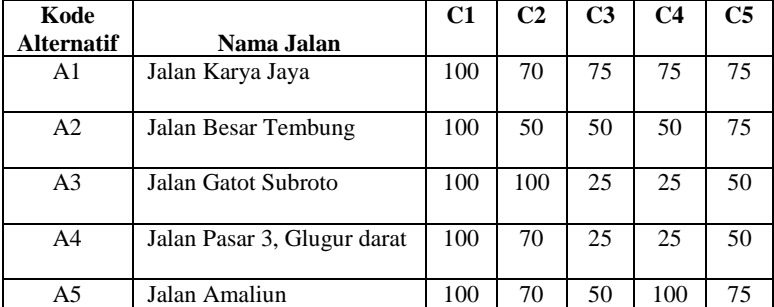

# **2.6 Menghitung Nilai Bobot Preferensi**

Berikut ini adalah perhitungan manual dari metode *Multi Objective Optimization On The Basis Of Ratio Analysis* untuk mengetahui hasil dari menentukan lokasi terbaik pada Keju Kesu:

Rumus yang digunakan dalam menyelesaikan kasus penyakit Kondiloma Akuminata untuk menentukan nilai *Multi Objective Optimization On The Basis Of Ratio Analysis* adalah sebagai berikut :

**Membuat Matriks keputusan** 

Berikut adalah matriks keputusan berdasarkan data hasil konversi nilai *alternative* yaitu sebagai berikut:

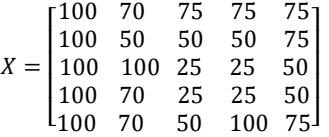

Melakukan Normalisasi Matriks

Berikut ini adalah normalisasi matriks dari nilai alternative sesuai dengan jenis kriterianya dengan ketentuan:

$$
x_{ij}^* = x_{ij} / \sqrt{\sum_{i=1}^m x_{ij}^2 (j = 1, 2, ..., n)}
$$

C1 – Jarak dengan pasar terdekat – Cost :

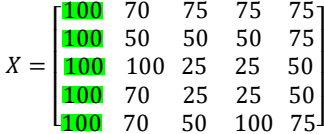

```
C1 = \sqrt{100^2 + 100^2 + 100^2 + 100^2 + 100^2} = 50000= 223,61A_{11} = \frac{100}{223,61} = 0,44721A_{21} = \frac{100}{223,61} = 0,44721A_{31} = \frac{100}{223,61} = 0,44721A_{41} = \frac{100}{223,61} = 0,44721A_{51} = \frac{100}{223,61} = 0,44721
```
 $\overline{\phantom{a}}$  $\overline{\phantom{a}}$  $\overline{\phantom{a}}$  $\overline{\phantom{a}}$ 

 $\overline{\phantom{a}}$  $\overline{\phantom{a}}$  $\overline{\phantom{a}}$  $\overline{\phantom{a}}$ 

C2 – Kepadatan Penduduk – Benefit:

C2 = Kepauatan Fenuuuk – Benent.  
\n
$$
X = \begin{bmatrix}\n100 & 70 & 75 & 75 & 75 \\
100 & 50 & 50 & 75 \\
100 & 70 & 25 & 25 & 50 \\
100 & 70 & 25 & 25 & 50 \\
100 & 70 & 25 & 25 & 50 \\
100 & 70 & 50 & 100 & 75\n\end{bmatrix}
$$
\n
$$
A_{12} = \frac{70}{164,9242} = 0,42443
$$
\n
$$
A_{22} = \frac{50}{164,9242} = 0,30316
$$
\n
$$
A_{32} = \frac{100}{164,9242} = 0,60633
$$
\n
$$
A_{42} = \frac{70}{164,9242} = 0,42443
$$
\n
$$
A_{52} = \frac{70}{164,9242} = 0,42443
$$

C3 - Jarak dari tempat produksi barang dan bahan – Cost :

$$
X = \begin{bmatrix} 100 & 70 & \textbf{75} & 75 & 75 \\ 100 & 50 & \textbf{50} & 50 & 75 \\ 100 & 100 & \textbf{25} & 25 & 50 \\ 100 & 70 & \textbf{25} & 25 & 50 \\ 100 & 70 & \textbf{25} & 25 & 50 \\ 100 & 70 & \textbf{50} & 100 & 75 \end{bmatrix}
$$
  
\n
$$
A_{13} = \frac{75}{108,97} = 0,68824
$$
  
\n
$$
A_{23} = \frac{50}{108,97} = 0,45883
$$
  
\n
$$
A_{33} = \frac{25}{108,97} = 0,22941
$$
  
\n
$$
A_{43} = \frac{50}{108,97} = 0,22941
$$
  
\n
$$
A_{53} = \frac{50}{108,97} = 0,45883
$$

C4 - Jarak dengan outlet yang sudah ada – Benefit :

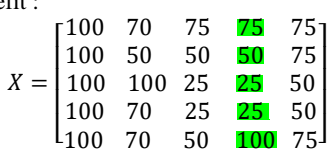

$$
C4 = \sqrt{75^2 + 50^2 + 25^2 + 25^2 + 100^2} = 19375
$$
  
= 139,19  

$$
A_{14} = \frac{75}{139,19} = 0,53881
$$

$$
A_{24} = \frac{50}{139,19} = 0,35921
$$

$$
A_{34} = \frac{25}{139,19} = 0,17960
$$

$$
A_{44} = \frac{25}{139,19} = 0,17960
$$

$$
A_{54} = \frac{100}{139,19} = 0,71842
$$

C5 – Harga Sewa lahan – Cost:

C5 = 
$$
\sqrt{75^2 + 75^2 + 50^2 + 50^2 + 75^2} = 21875
$$
  
\nC5 =  $\sqrt{75^2 + 75^2 + 50^2 + 50^2 + 75^2} = 21875$   
\nC6 =  $\sqrt{75^2 + 75^2 + 50^2 + 50^2 + 75^2} = 21875$   
\nD  
\n $A_{15} = \frac{75}{147,90}$   
\n $A_{25} = \frac{75}{147,90} = 0,50709$   
\n $A_{35} = \frac{50}{147,90} = 0,33806$   
\n $A_{45} = \frac{50}{147,90} = 0,33806$   
\n $A_{55} = \frac{75}{147,90} = 0,50709$   
\n $A_{55} = \frac{75}{147,90} = 0,50709$ 

Dari hasil perhitungan diatas maka didapat matriks ternormalisasi  $((x_{ij}^*)$  sebagai berikut:

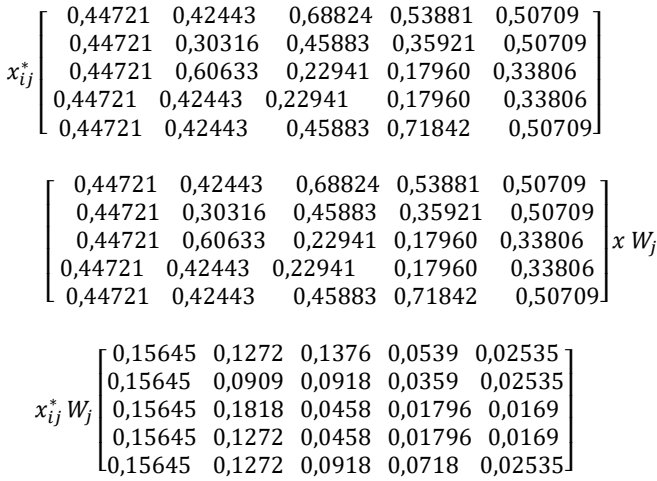

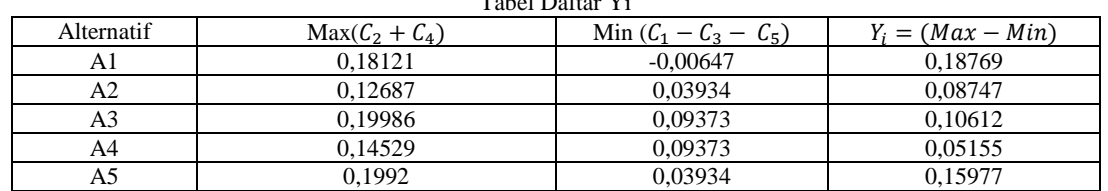

# Tabel Daftar Yi

# **Perangkingan**

Berdasarkan nilai diatas berikut ini adalah hasil dan perangkingan dari penelitian skala Prioritas yaitu sebagai berikut:

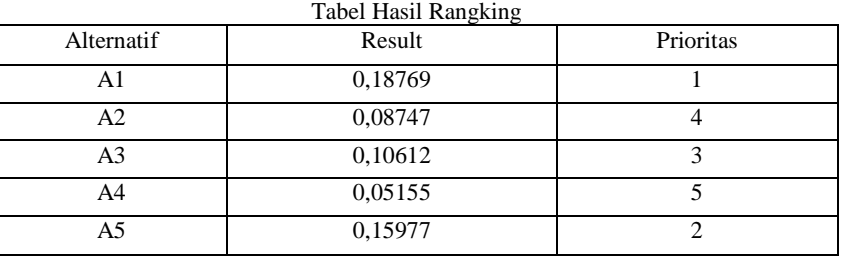

Dari hasil perhitungan tersebut, dapat dilihat bahwa A1 yaitu Jalan Karya Jaya merupakan Lokasi terbaik dengan nilai tertinggi

# **3. HASIL PROGRAM**

Berikut adalah tapilan hasil program yang telah dijalankan

1. Tampilan *Form Login*

Form login merupakan halaman untuk memasukkan *user name* dan *password administrator*. Berikut tampilan *form login* dapat dilihat pada gambar dibawah ini:

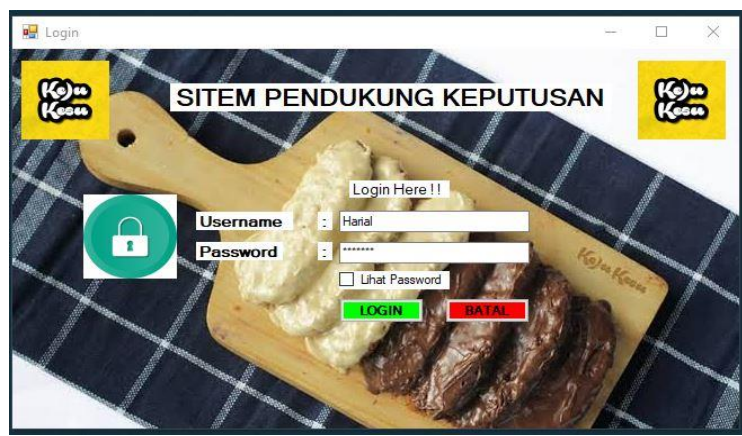

Gambar 1 *Form Login*

# 2. Tampilan *Form* Menu Utama

Halaman *form* menu utama merupakan tampilan awal pada saat aplikasi dijalankan. Berikut tampilan *form* menu utama dapat dilihat pada gambar dibawah ini

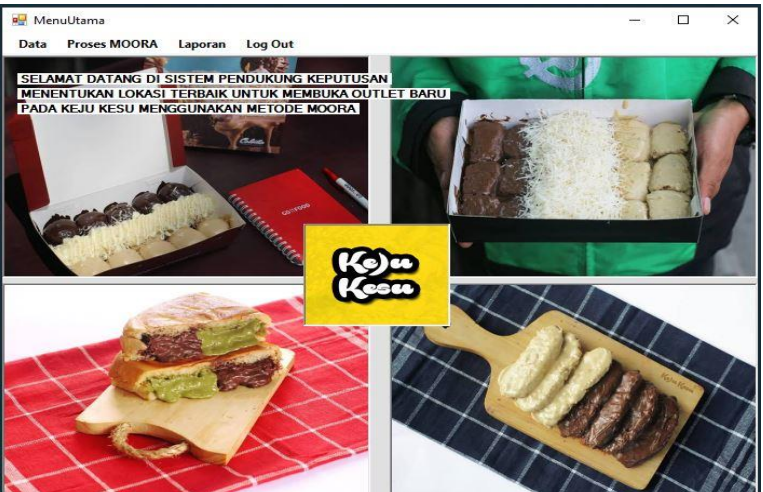

Gambar 2 *Form* Menu Utama

3. Tampilan *Form* Data Kriteria

Tampilan *form* kriteria digunakan untuk menginput dan mengolah data kriteria yang meliputi kode kriteria, nama kriteria, bobot kriteria, dan jenis kriteria. Berikut tampilan data gejala dapat dilihat pada gambar dibawah ini:

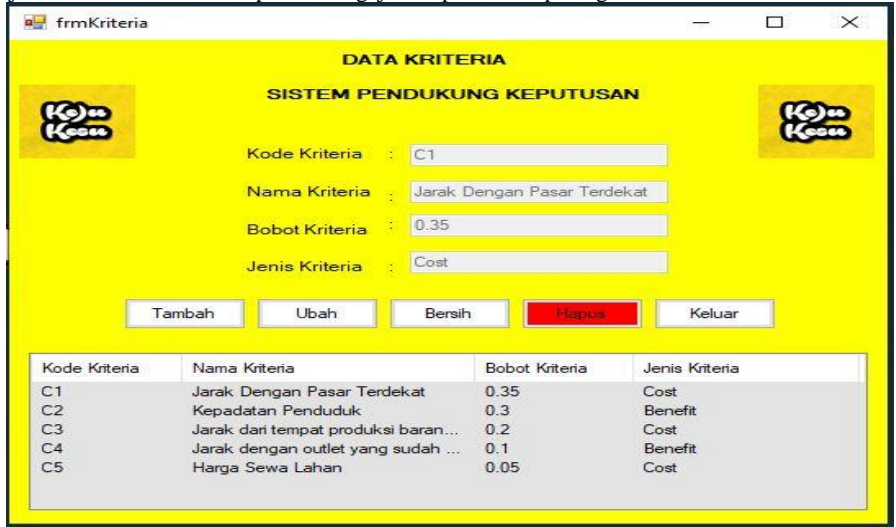

#### Gambar 3 *Form* Data Kriteria

#### 4. Tampilan *Form* Data Alternatif

Tampilan *form* ini bertujuan untuk menginput data alternatif yang meliputi kode alternatif, dan nama alternatif tersebut. Berikut merupakan tampilan form data alternatif dapat dilihat pada gambar dibawah ini:

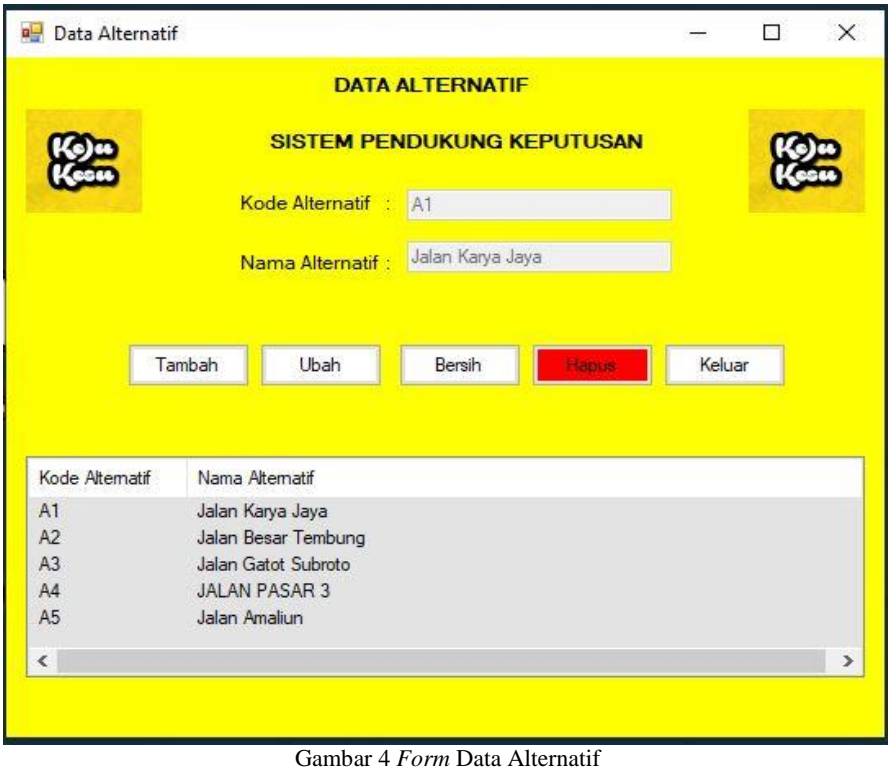

# 5. Tampilan *Form* Data Nilai

Tampilan *form* data nilai ini berfungsi menginput nilai. Berikut merupakan tampilan form nilai dapat dilihat pada gambar dibawah ini:

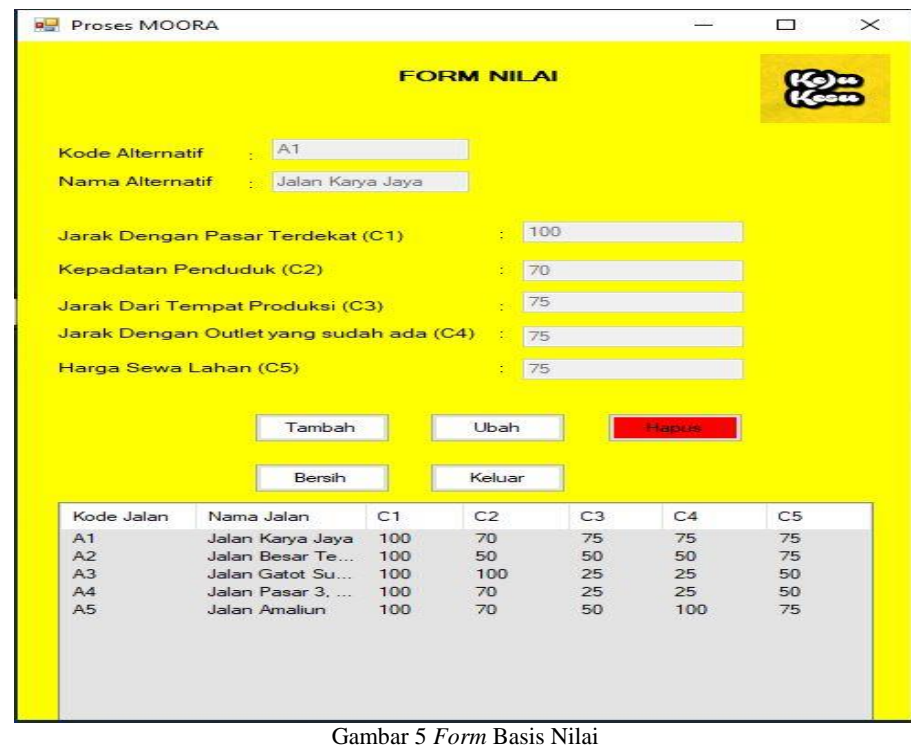

#### 6. Tampilan *Form* Hasil

Tampilan *form* hasil merupakan form yang digunakan untuk melakukan proses perhitungan untuk mendapatkan hasil dari perhitungan yang sudah ditentukan. Berikut tampilan form diagnosa dapat dilihat pada gambar dibawah ini:

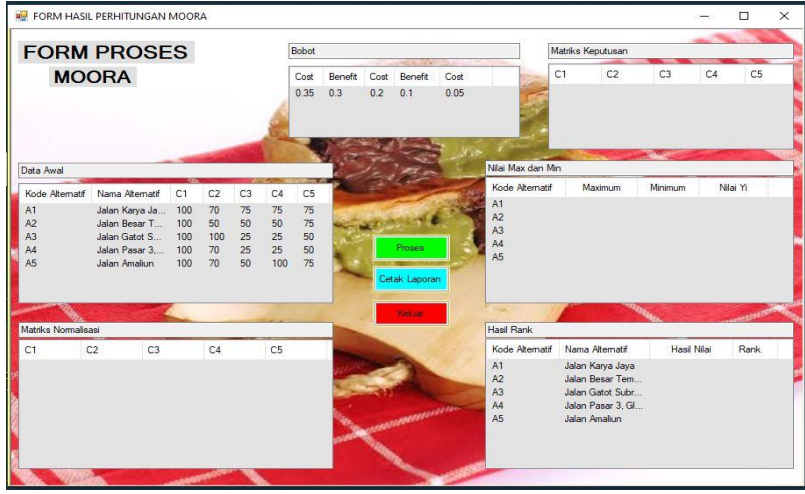

Gambar 6 *Form* Hasil Sebelum Proses Perhitungan

|                     | <b>FORM PROSES</b> |                |     |                |                |                |                | 108 972473588517 |             |                 |              |                  |    | 139 194109070751                     |                                                        |                                                        |                                            |                                                         |
|---------------------|--------------------|----------------|-----|----------------|----------------|----------------|----------------|------------------|-------------|-----------------|--------------|------------------|----|--------------------------------------|--------------------------------------------------------|--------------------------------------------------------|--------------------------------------------|---------------------------------------------------------|
|                     | <b>MOORA</b>       |                |     |                |                |                | Cost<br>0.35   | Benefit<br>0.3   | Cost<br>0.2 | Benefit<br>0.1  | Cost<br>0.05 |                  | C1 | 0.4472<br>0.4472<br>0.4472<br>0.4472 | C <sub>2</sub><br>0.4244<br>0.3032<br>0.6063<br>0.4244 | C <sub>3</sub><br>0.6882<br>0.4588<br>0.2294<br>0.2294 | C4<br>0.5388<br>0.3592<br>0.1796<br>0.1796 | C <sub>5</sub><br>۸<br>0.507<br>0.507<br>0.338<br>0.338 |
| 223.606797749979    |                    |                |     |                |                |                |                |                  |             |                 |              | 147 90199457749  |    |                                      |                                                        |                                                        |                                            |                                                         |
| Kode Alternatif     | Nama Alternatif    |                | C1  | C <sub>2</sub> | C <sub>3</sub> | C4             | C <sub>5</sub> |                  |             |                 |              | Kode Alternatif  |    |                                      | Maximum                                                | Minimum                                                | Nilai Yi                                   |                                                         |
| A1                  | Jalan Karya Ja 100 |                |     | 70             | 75             | 75             | 75             |                  |             |                 |              | A1               |    |                                      | 0.1812                                                 | $-0.0065$                                              | 0.1877                                     |                                                         |
| A2                  | Jalan Besar T      |                | 100 | 50             | 50             | 50             | 75             |                  |             |                 |              | A2               |    |                                      | 0.1269                                                 | 0.0393                                                 | 0.0876                                     |                                                         |
| A3                  | Jalan Gatot S      |                | 100 | 100            | 25             | 25             | 50             |                  |             |                 |              | A3               |    |                                      | 0.1999                                                 | 0.0937                                                 | 0.1062                                     |                                                         |
| AA                  | Jalan Pasar 3      |                | 100 | 70             | 25             | 25             | 50             |                  |             | Proses          |              | A4               |    |                                      | 0.1453                                                 | 0.0937                                                 | 0.0516                                     |                                                         |
| A <sub>5</sub>      | Jalan Amaliun      |                | 100 | 70             | 50             | 100            | 75             |                  |             | Cetak Laporan   |              | A5               |    |                                      | 0.1991                                                 | 0.0393                                                 | 0.1598                                     |                                                         |
| Matriks Normalisasi |                    |                |     |                |                |                |                |                  |             | <b>Keek ser</b> |              | 164.924225024706 |    |                                      |                                                        |                                                        |                                            |                                                         |
| C1                  | C2                 | C <sub>3</sub> |     | C4             |                | C <sub>5</sub> |                |                  |             |                 |              | Kode Alternatif  |    | Nama Alternatif                      |                                                        | Hasil Nilai                                            |                                            | Rank                                                    |
| 0.1565              | 0.1273             | 0.1376         |     | 0.0539         |                | 0.0254         |                |                  |             |                 |              | A1               |    |                                      | Jalan Karya Jaya                                       | 0.1877                                                 |                                            |                                                         |
| 0.1565              | 0.0910             | 0.0918         |     | 0.0359         |                | 0.0254         |                |                  |             |                 |              | A <sub>5</sub>   |    | Jalan Amaliun                        |                                                        | 0.1598                                                 | $\overline{2}$                             |                                                         |
| 0.1565              | 0.1819             | 0.0459         |     | 0.0180         |                | 0.0169         |                |                  |             |                 |              | A3               |    |                                      | Jalan Gatot Subr.                                      | 0.1062                                                 | $\overline{3}$                             |                                                         |
| 0.1565              | 0.1273             | 0.0459         |     | 0.0180         |                | 0.0169         |                |                  |             | <b>TANISHI</b>  |              | A2               |    |                                      | Jalan Besar Tem.                                       | 0.0876                                                 | $\overline{4}$                             |                                                         |
| 0.1565              | 0.1273             | 0.0918         |     | 0.0718         |                | 0.0254         |                |                  |             |                 |              | AA               |    |                                      | Jalan Pasar 3, Gl                                      | 0.0516                                                 | 5                                          |                                                         |

Gambar 6 *Form* Hasil Sesudah Proses Perhitungan

### 7. Tampilan *Form* Laporan

Tampilan form laporan merupakan tampilan yang bertujuan untuk menampilkan hasil laporan dari perhitungan yang telah dilakukan oleh management. Berikut tampilan form laporan hasil pada perhitungan:

|                        | Jalan Gam II, Jalan Gam II A, Harjosan I, Kota Medan, Sumatera Utan |                |                                                                           |
|------------------------|---------------------------------------------------------------------|----------------|---------------------------------------------------------------------------|
|                        | https://kejukasu.business.site/                                     | nus assa co id |                                                                           |
|                        | LAPORAN HASIL DARI PENENTUAN LOKASI TERBAIK                         |                |                                                                           |
| <b>KODE ALTERNATIF</b> | <b>NAMA ALTERNATIF</b>                                              | HASIL NILAI    | <b>RANK</b>                                                               |
| A <sub>1</sub>         | Jalan Karva Java                                                    | 0.19           | $\mathbf{I}$                                                              |
| A2                     | Jalan Besar Tembung                                                 | 0.09           | $\overline{2}$                                                            |
| A3                     | Jalan Gatot Subroto                                                 | 0.11           | $\overline{3}$ .                                                          |
| A4                     | Jalan Pasar 3, Glumar Darat                                         | 0.05.          | 4                                                                         |
| A5                     | Jalan Amaliun                                                       | 0.16           | 5                                                                         |
|                        |                                                                     |                |                                                                           |
|                        |                                                                     |                |                                                                           |
|                        |                                                                     |                | Medan, Maret 2020<br>Düsetahui dan Ditandatangani<br>Manager of Keju Kesu |

Gambar 7 *Form* Laporan

## **6. KESIMPULAN**

Berdasarkan hasil pembahasan dan perancangan aplikasi sistem pendukung keputusan untuk menentukan lokasi terbaik untuk membuka outlet baru pada Keju Kesu dengan metode Multi-Objective Optimization on the basis of Ratio Analysis

- (MOORA) maka dapat diperoleh beberapa kesimpulan, adapun kesimpulan tersebut adalah sebagai berikut:
- 1. Setelah dianalisa permasalahan yang terjadi pada keju kesu dengan menggunakan metode Multi-Objective Optimization on the basis of Ratio Analysis (MOORA) dalam menentukan lokasi terbaik untuk membuka outlet baru maka didapatkan hasil yang cepat dan tepat, sehingga dapat membantu pengguna dalam menentukan lokasi terbaik.
- 2. Berdasarkan penelitian, dalam upaya memodelkan Sistem Pendukung Keputusan yang dirancang dapat dilakukan yang diawali dengan analisis masalah kebutuhan kemudian dilakukan pemodelan.
- 3. Berdasarkan hasil penelitian, dalam merancang Sistem Pendukung Keputusan yang mengadopsi metode Multi-Objective Optimization on the basis of Ratio Analysis (MOORA) dapat digunakan dalam penyelesaian masalah pada Keju Kesu.
- 4. Aplikasi sistem pendukung keputusan yang dirancang dapat membantu manajemen Keju Kesu dalam menentukan lokasi terbaik untuk membuka outlet baru dapat memudahkan dan mempersingkat pekerjaan.
- 5. Dengan menerapkan metode Multi-Objective Optimization on the basis of Ratio Analysis (MOORA) dalam menentukan lokasi terbaik untuk membuka outlet baru pada Keju Kesu, maka akan diketahui berdasarkan perhitungan manual serta dengan sistem komputerisasi.

# **7. SARAN**

Adapun saran-saran yang dapat diberikan sebagai bahan pertimbangan untuk lebih mengembangkan dan meningkatkan agar aplikasi sistem pendukung keputusan menentukan lokasi terbaik untuk membuka outlet baru pada Keju Kesu menggunakan metode Multi-Objective Optimization on the basis of Ratio Analysis (MOORA) yang dihasilkan dapat menjadi sempurna dan lebih baik adalah sebagai berikut:

1. Peneliti berikutnya dapat mengutip penelitian ini sebagai dasar awal penelitian berikutnya.

2. Peneliti berikutnya dapat menggunakan metode lain seperti metode *WASPAS*, *WP, AHP, ARAS*, dan lain-lain sehingga nantinya dapat dijadikan pertimbangan dengan metode yang digunakan pada sistem ini agar dapat membuat aplikasi ini lebih optimal dan efisien.

### REFERENSI

- [1] A. Arman, Z. Efendy, N. Nelfira, and E. Sugiarto, "Sistem Pendukung Keputusan Mutasi Karyawan Pada Pt. Sakato Jaya Dengan Metode Multi Faktor Evaluation Proses," *Rang Tek. J.*, vol. 2, no. 1, pp. 9–15, 2019, doi: 10.31869/rtj.v2i1.898.
- [2] M. Ramadhan, D. Nofriansyah, and F. Rizky, "Sistem Pendukung Keputusan Pemberian Bantuan Program Keluarga Harapan ( PKH ) dengan Metode Elimination Et Choix Traduisant la Realite ( ELECTRE ) Studi Kasus Kecamatan Borbor," vol. 18, no. 1, pp. 17–29, 2019.
- [3] P. T. Triyasa and S. Makmur, "JURNAL ILMIAH KOHESI Vol. 3 No. 1 Januari 2019," vol. 3, no. 1, pp. 66–86, 2019.
- [4] W. Aditya, "PT. NUSA RASA JAYA," 2017. [Online]. Available: http://www.nusarasa.co.id/.
- [5] Y. Narita, L. Basuki, P. Studi, D. Interior, U. K. Petra, and J. Siwalankerto, "Redesign Interior Sweet Shop Fahion Store di Kota Salatiga," vol. 5, no. 2, pp. 647–652, 2017.
- [6] K. N. A. Nur, S. R. Andani, and P. Poningsih, "Sistem Pendukung Keputusan Pemilihan Operator Seluler Menggunakan Metode Multi-Objective Optimization on the Basis of Ratio Analysis (Moora)," *KOMIK (Konferensi Nas. Teknol. Inf. dan Komputer)*, vol. 2, no. 1, pp. 66–70, 2018, doi: 10.30865/komik.v2i1.942.
- [7] A. Mubarak, "RANCANG BANGUN APLIKASI WEB SEKOLAH MENGGUNAKAN UML ( UNIFIED MODELING LANGUAGE ) DAN BAHASA PEMROGRAMAN PHP ( PHP HYPERTEXT PREPROCESSOR ) BERORIENTASI OBJEK Abdul Mubarak," vol. 03, no. 1, pp. 19–25, 2019.

# BIOGRAFI PENULIS

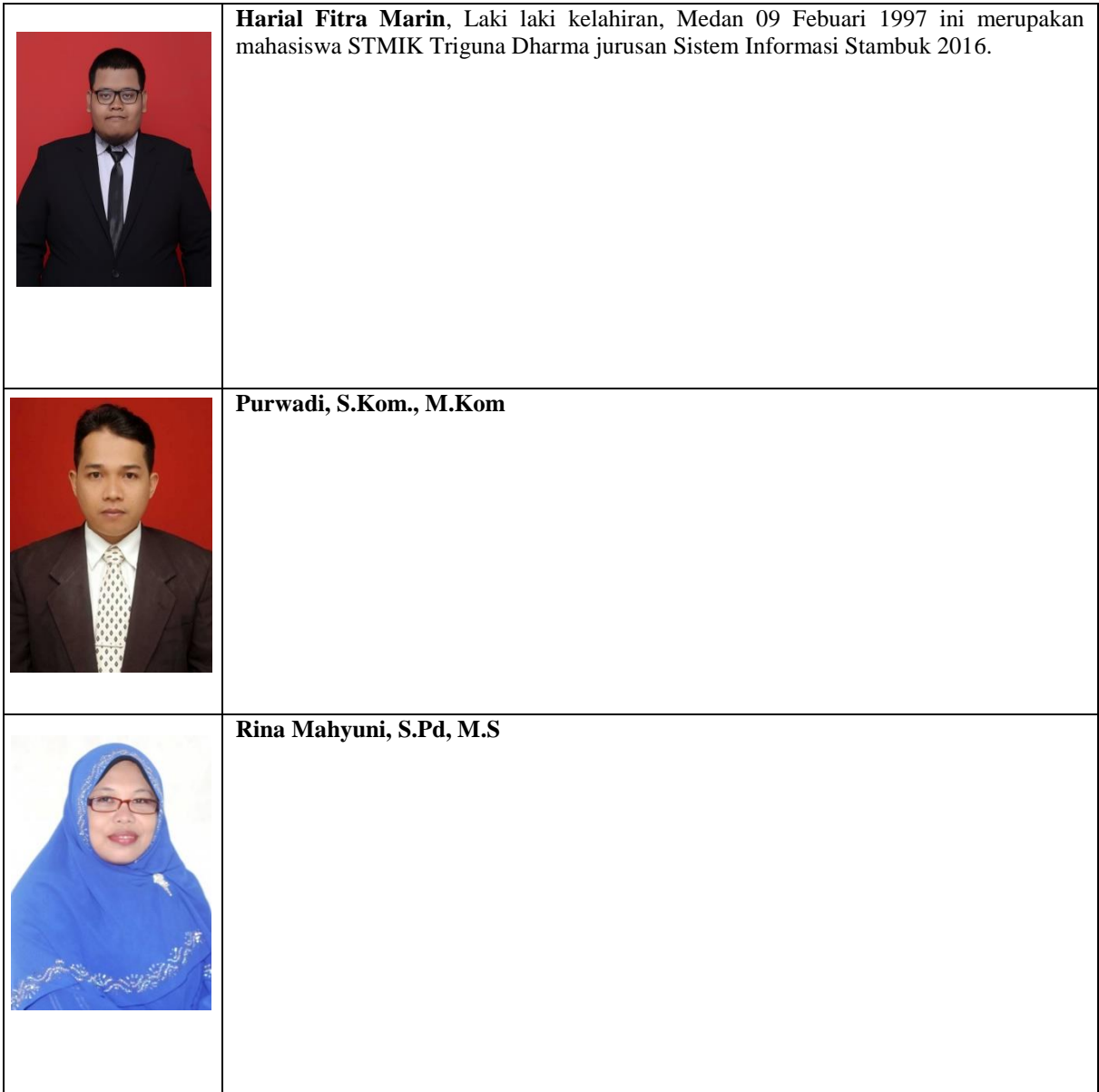